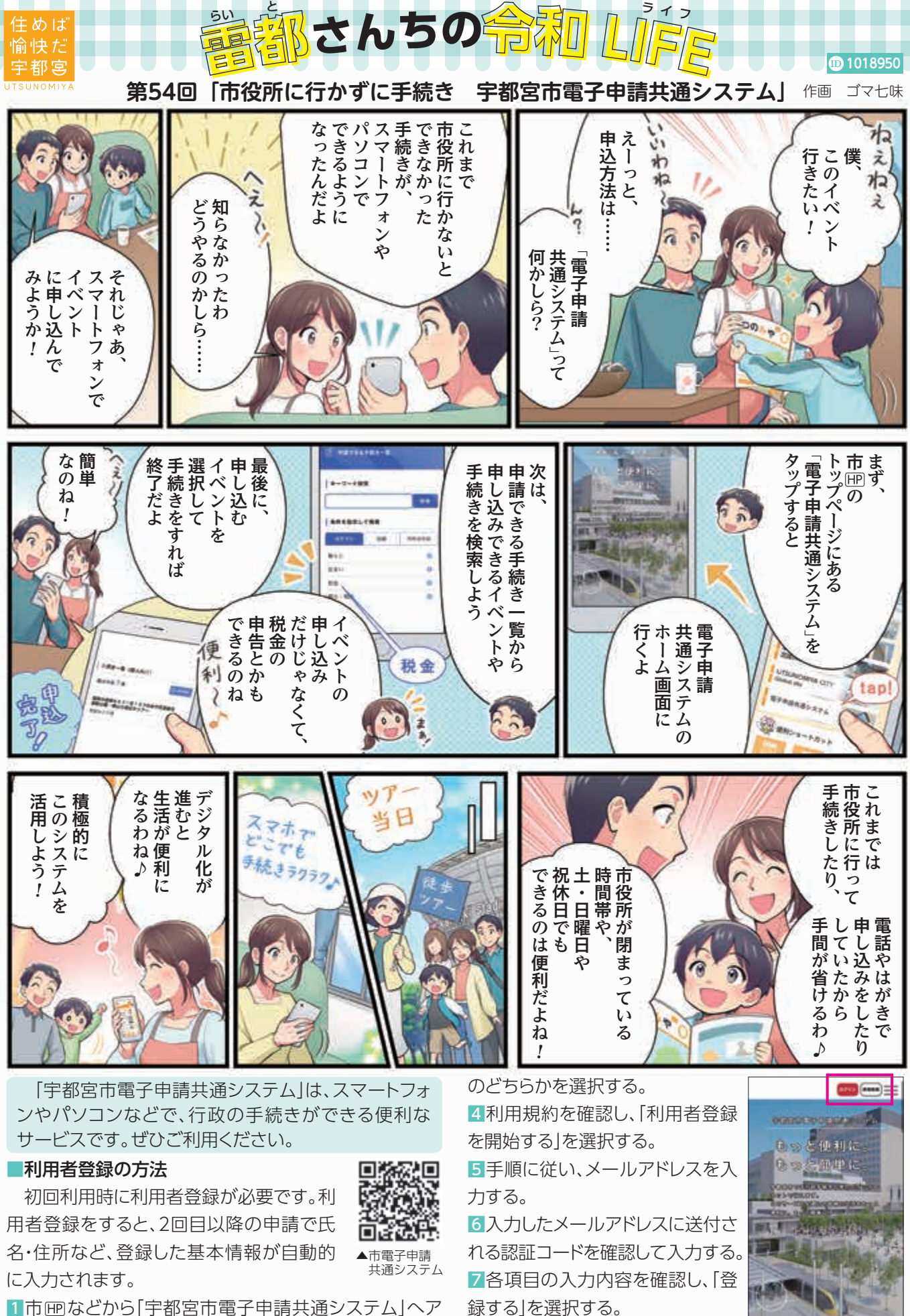

1市 田などから「宇都宮市電子申請共通システム」へア 。クセスする

2画面右上の「新規登録」を選択する(右の図参照)。

URL https://lgpos.task-asp.net/cu/092011/ea/residents/portal/home 8「個人として登録する」または「事業者として登録する」 タル政策課☎(632)2870へ。

■その他

詳しくは、24ページまたは市冊をご覧になるか、デジ